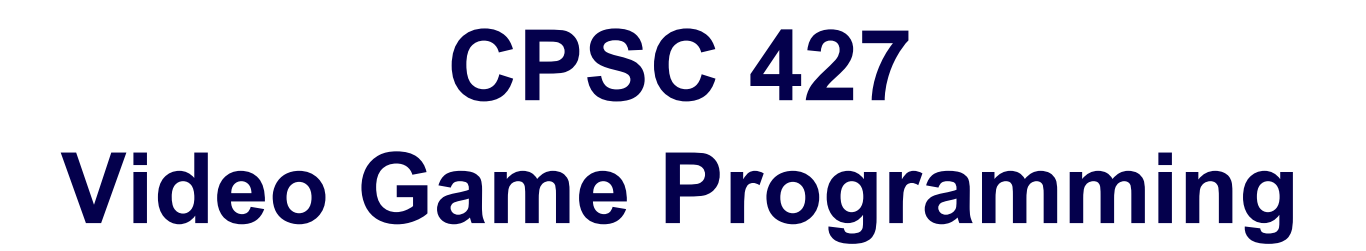

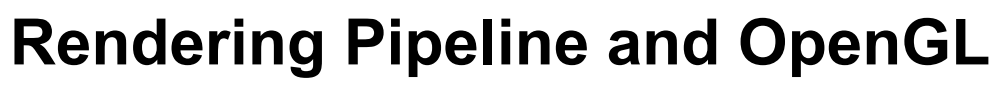

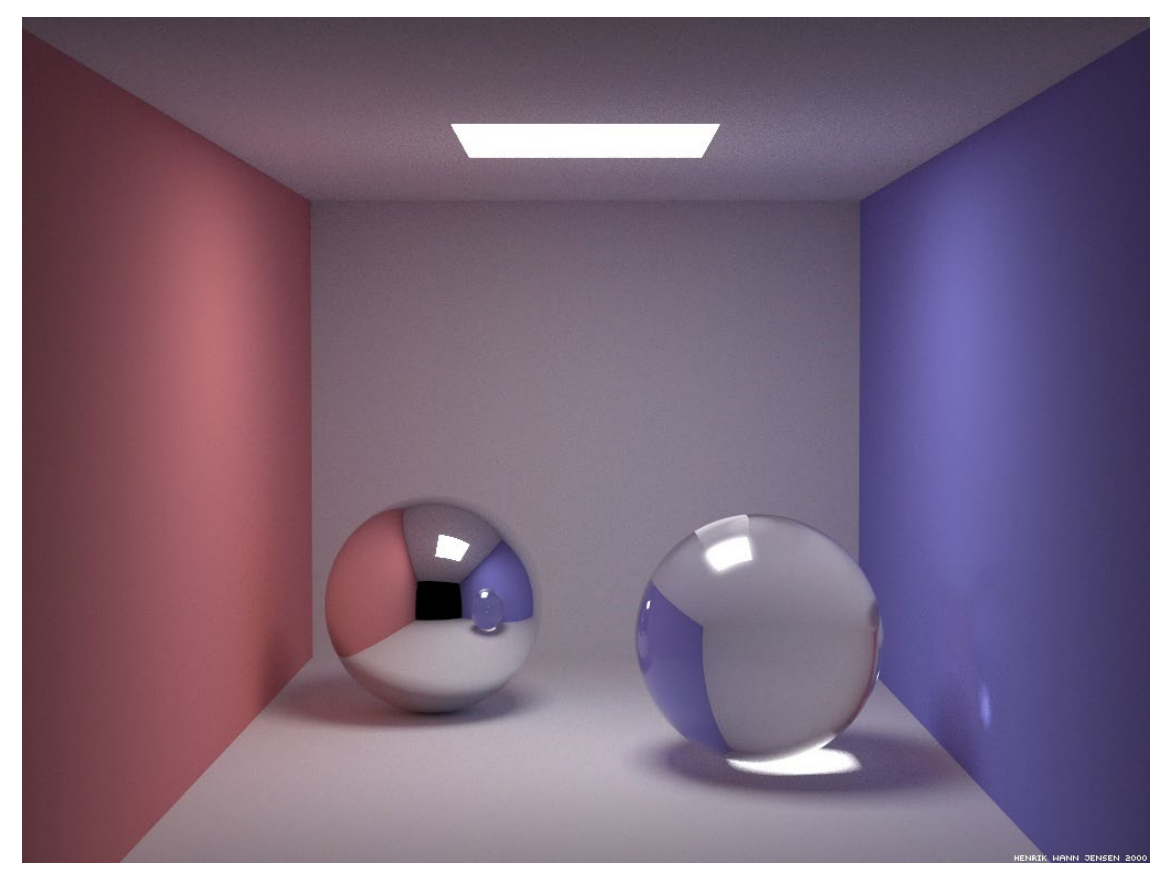

Helge Rhodin

**1**

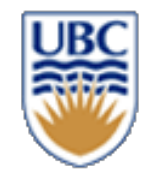

# **Flipped class tutorial**

- *Wednesday*
- *OpenGL and meshes <https://youtu.be/fVPvmQOeAkM>*
- *Watch video before*
- *Come to the tutorial to work on A1, M1, and ask questions*

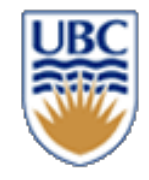

#### **From local object to camera coordinates**

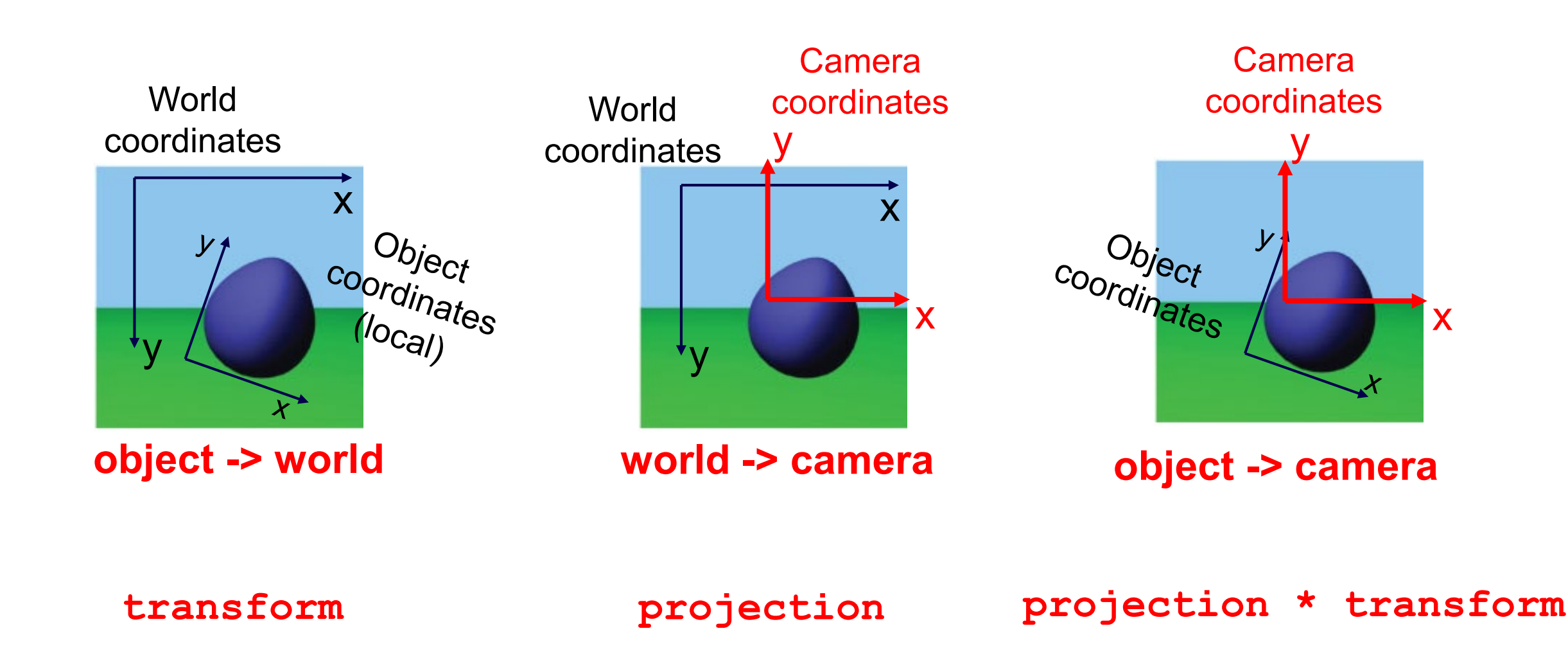

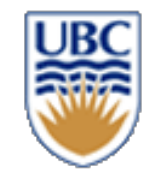

# **Recap: Rendering – Rasterization**

*Approximate objects with triangles*

- *1. Project each corner/vertex*
- projection of triangle stays a triangle

 $\left|\frac{u}{v}\right|=\frac{1}{z}\left|\frac{x}{y}\right|$ 

- O(n) for n vertices
- *2. Fill pixels enclosed by triangle*
	- e.g., scan-line algorithm

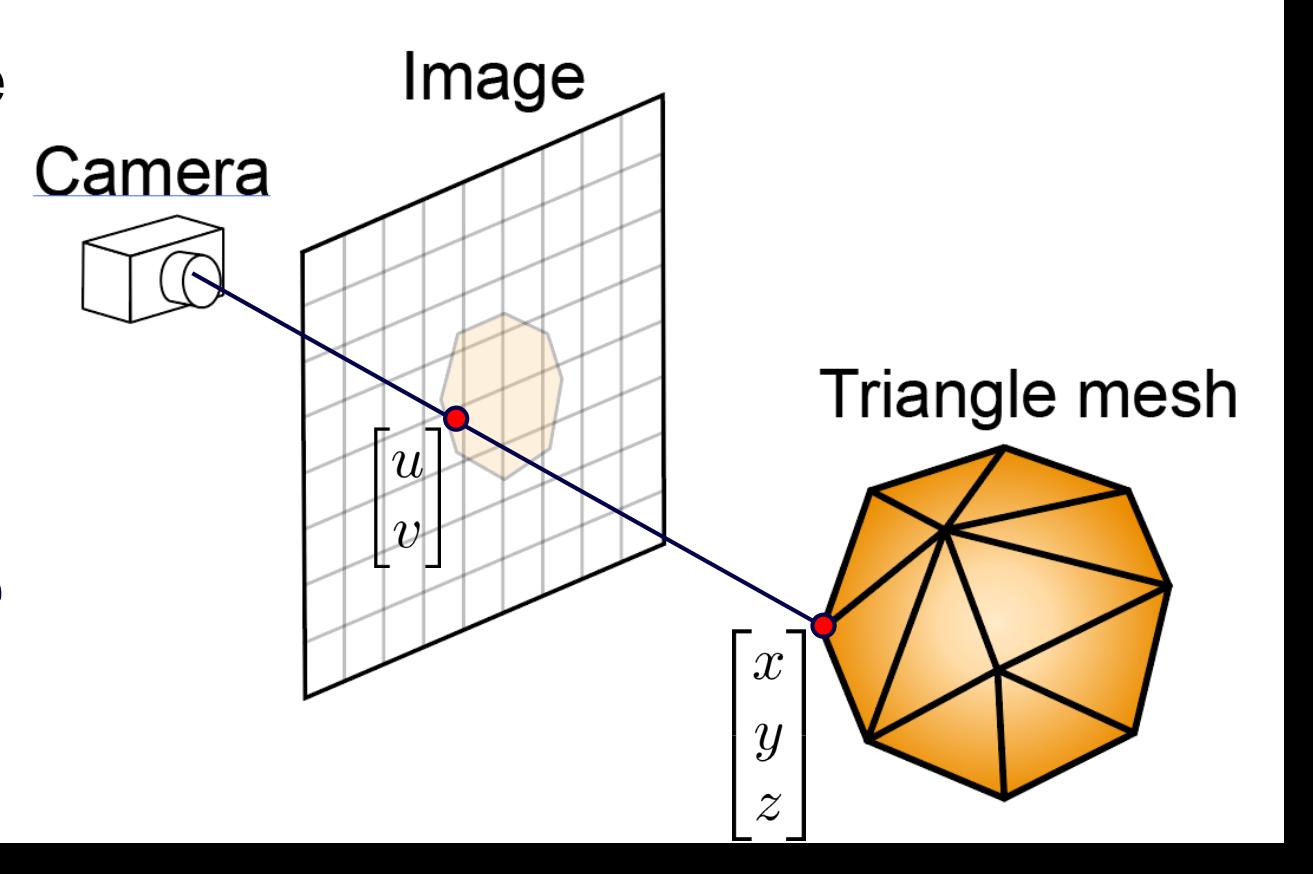

**4**

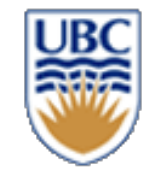

# **Rasterizing a Triangle**

- *Determine pixels enclosed by the triangle*
- *Interpolate vertex properties linearly*

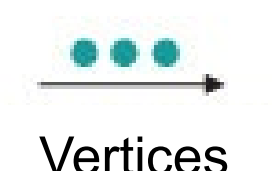

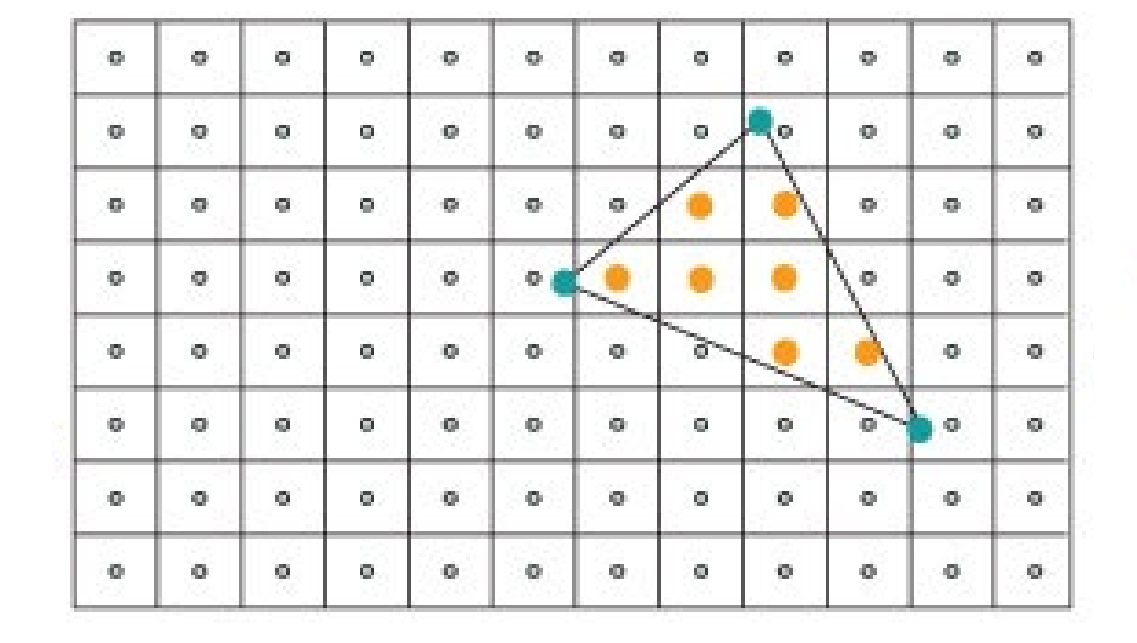

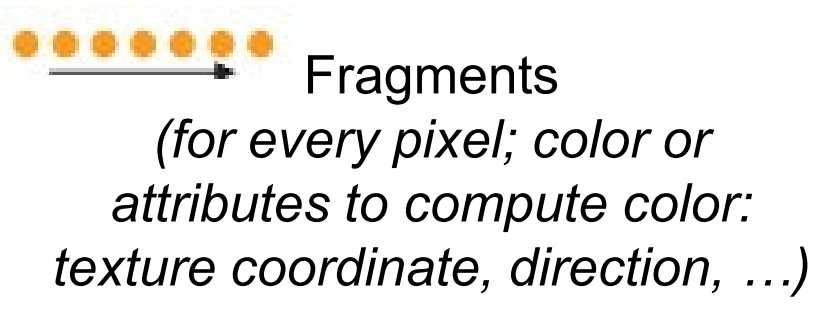

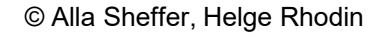

# **Graphics processing unit (GPU)**

#### *Specialized hardware designed for rendering*

- highly parallel architecture
- dedicated instructions
- hardware pipeline (parts are not programmable)

### *Proved useful for high-performance computing*

- machine learning
- bitcoin mining

• …

**6**

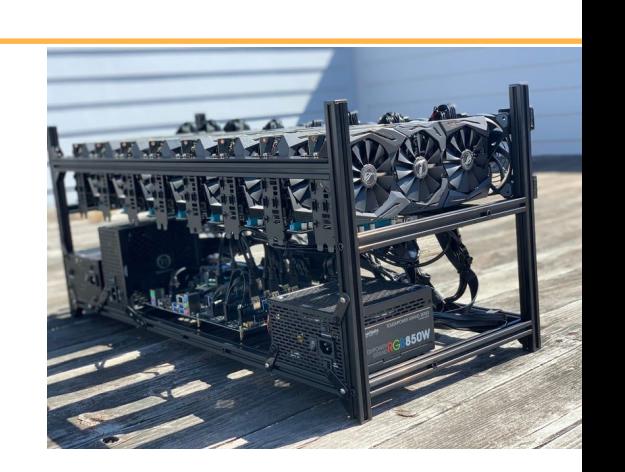

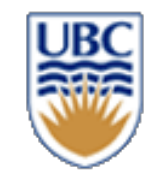

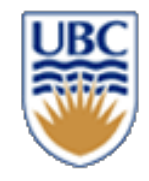

# **OpenGL Rendering Pipeline**

#### *Input:*

- *3D vertex position*
- *Optional vertex attributes: color, texture coordinates,…*

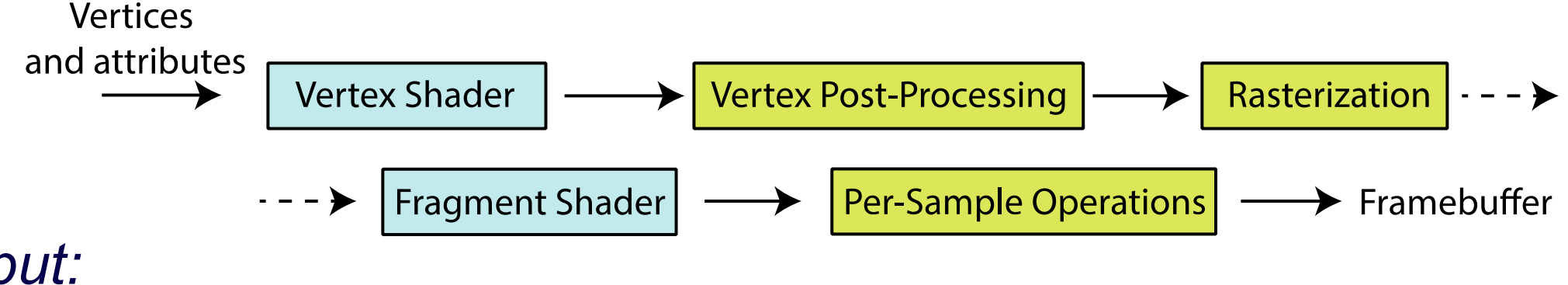

- *Output:*
- *Frame Buffer : GPU video memory, holds image for display*
- *RGBA pixel color (Red, Green, Blue, Alpha / opacity)*

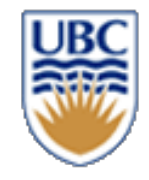

# **Programming languages**

*Traditionally, the entire pipeline was fixed (until ~2004)*

• *vertex and fragment shaders now programmable with GLSL*

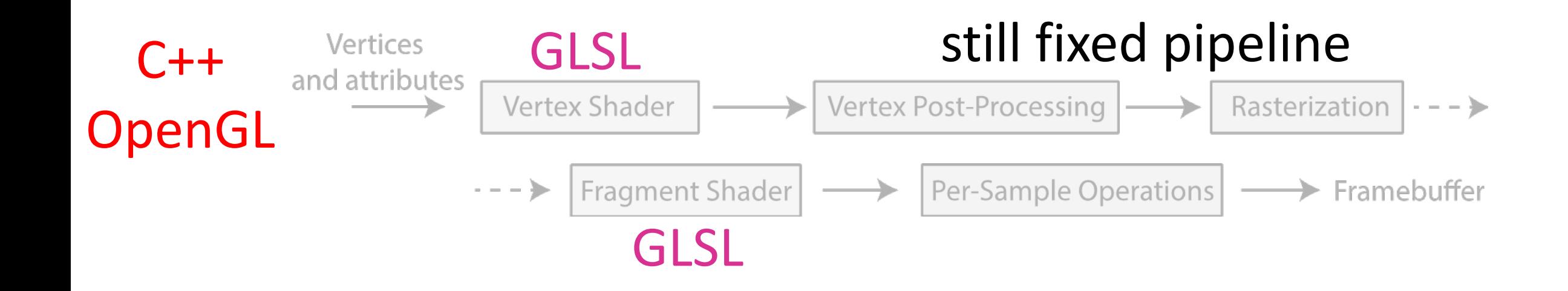

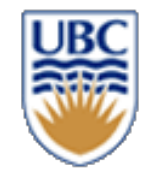

# **Coordinate transformations in OpenGL**

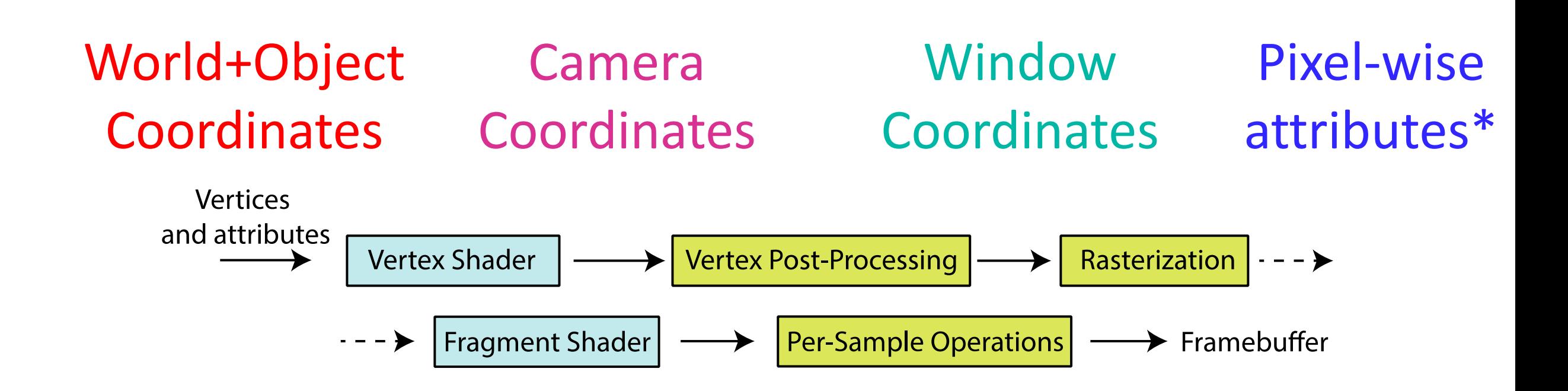

\*usually multiple fragments for every pixel (fragment != pixel)

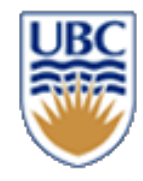

# **OpenGL Rendering Pipeline (detailed)**

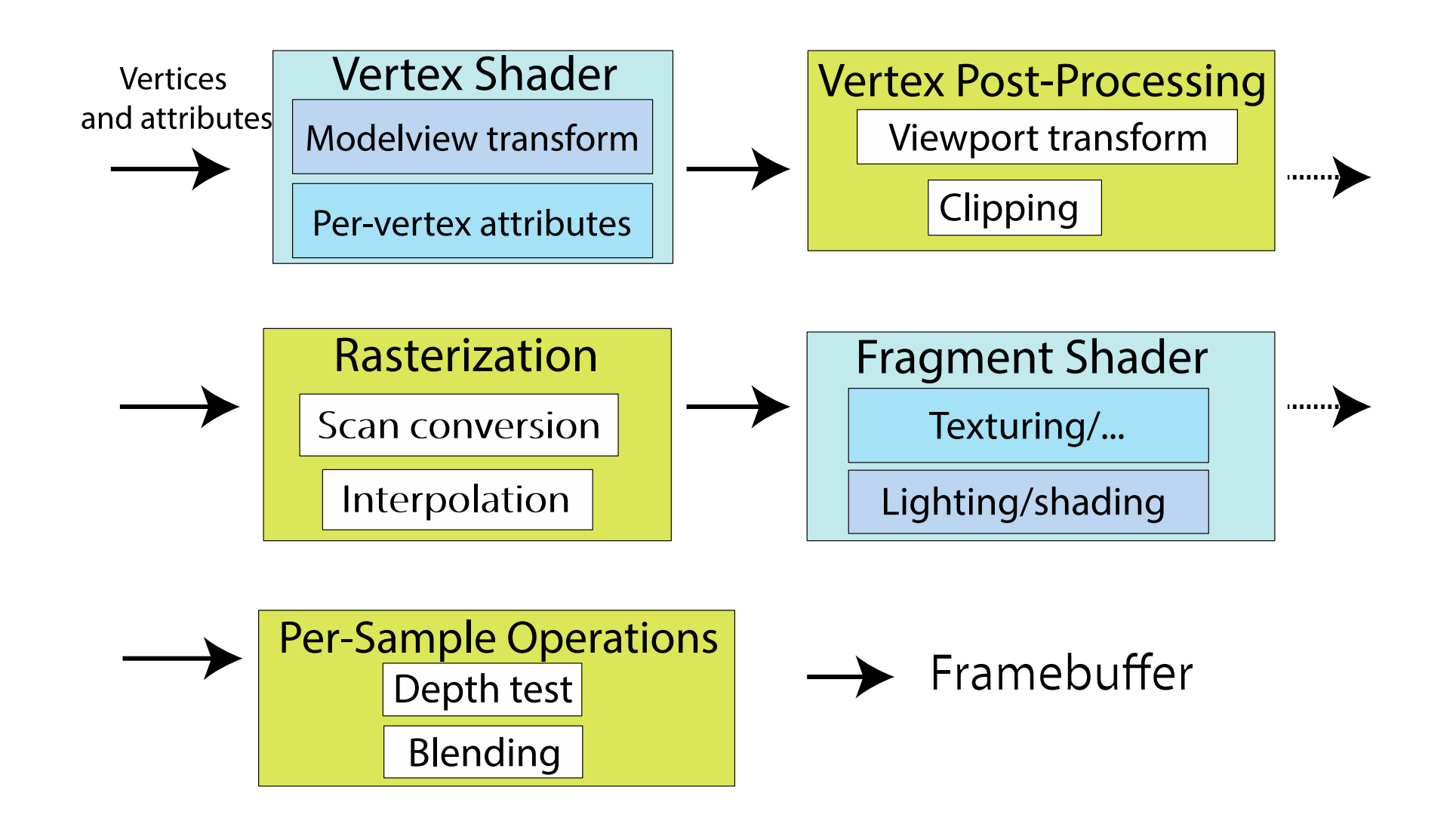

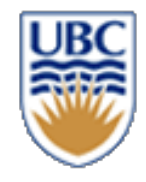

# **OpenGL Rendering Pipeline (simplified)**

- *1. Vertex shader: geometric transformations*
- *2. Fragment shader: pixel-wise color computation*

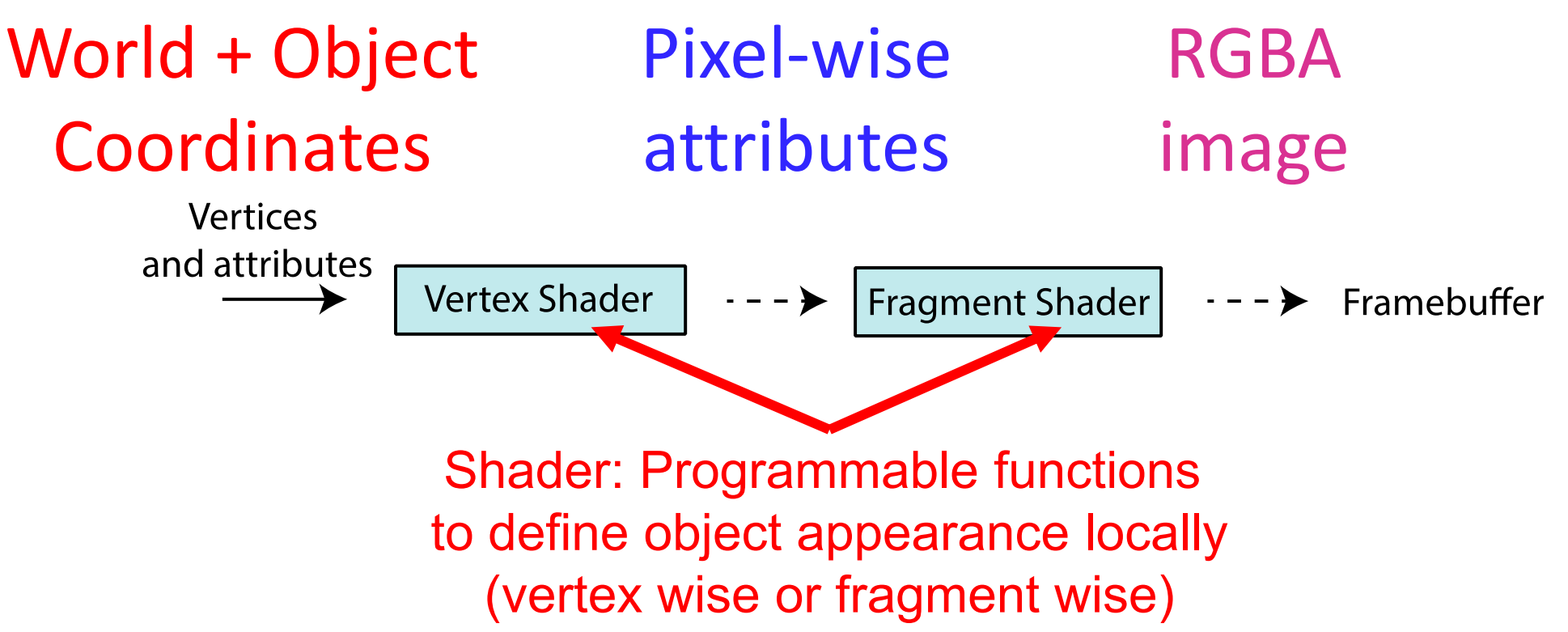

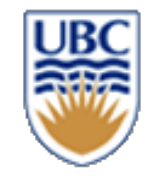

# **Vertex shader examples**

#### *Object motion & transformation*

- **translation**
- rotation
- scaling
- **explosion**

### *Projection*

- Orthographic
	- *simple, without perspective effects*
- Perspective
- *pinhole projection model* **<sup>12</sup>**

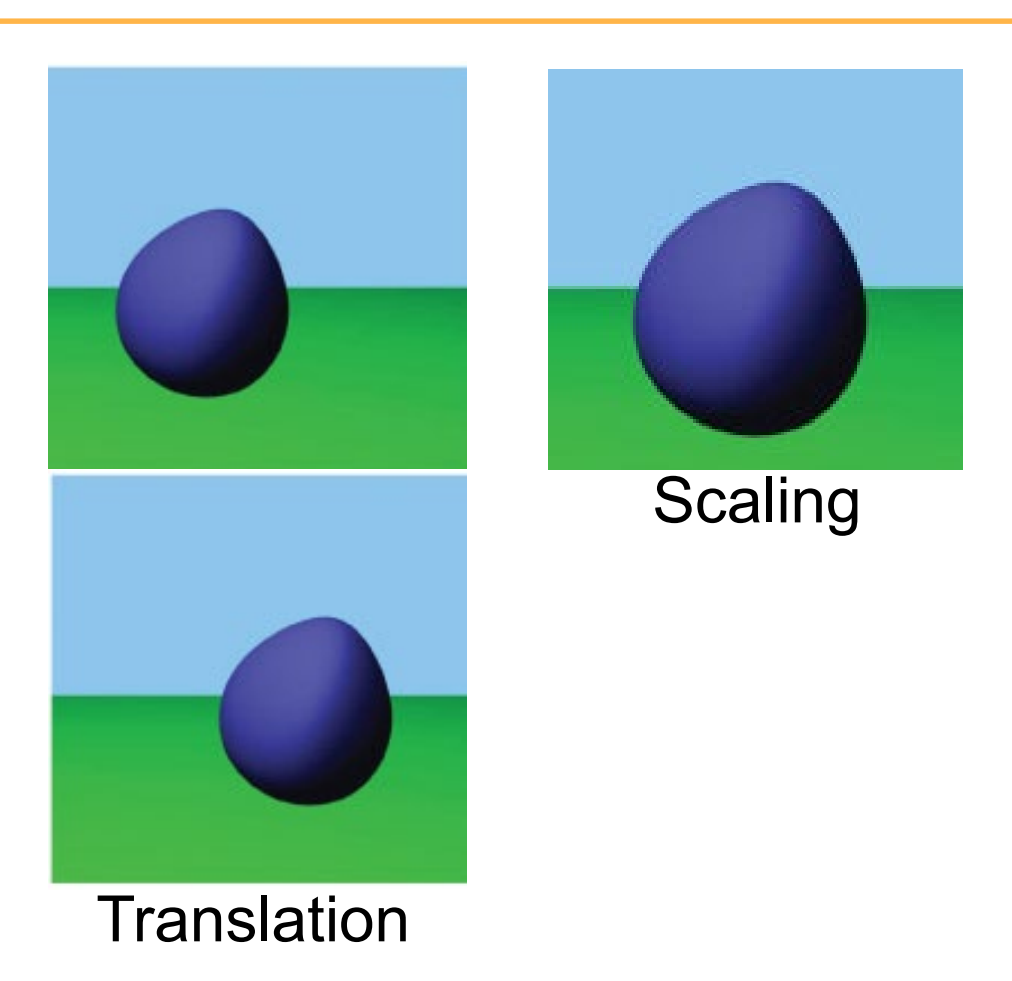

# **Vertex Shader Overview**

- Vertices and attributes **Vertex Shader**
- VS is run for each vertex SEPARATELY
	- *doesn't know connectivity (by default)*
- Input:
	- *vertex coordinates in Object Coordinate System*
	- *vertex attributes: color, normal, …*
	- *uniform/global variables*
- It's primary role is to transform

**Object coordinates -> WORLD coordinates** 

**-> VIEW coordinates**

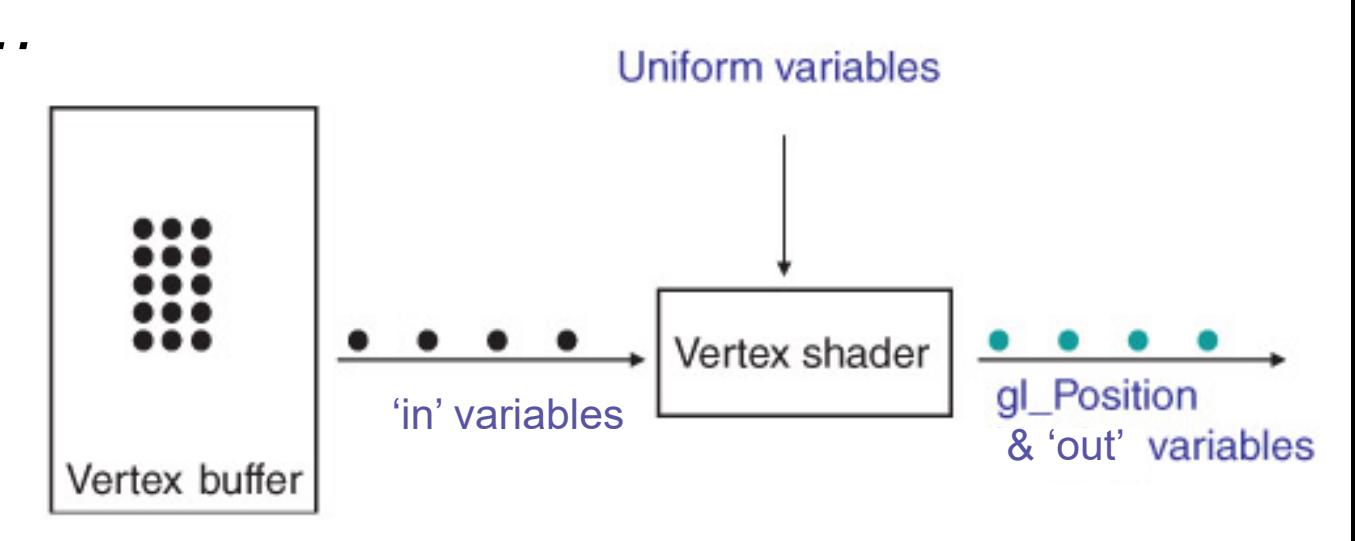

Can't create new vertices. Same number of inputs and outputs!

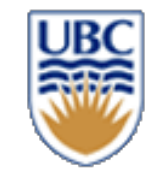

### **GLSL Vertex shader**

The OpenGL Shading Language (GLSL)

- Syntax similar to the C programming language
- Build-in vector operations
- functionality as the GLM library our assignment template uses

```
x and y coordinates
of a vec2, vec3 or vec4
```

```
void main()
   {
          Transforming The Vertex
       vec3 out pos = projection * transform * vec3(in pos.xy, 1.0);gl_Position = vec4(out_pos.xy, in_pos.z, 1.0);
   }
                                  world
                                -> camera
                                              object
                                             -> world
                                                       float
vector of 3 (vec3) and 4 (vec4) floats (32 bit)
```
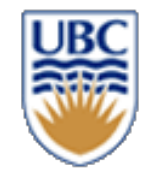

#### **From local object to camera coordinates**

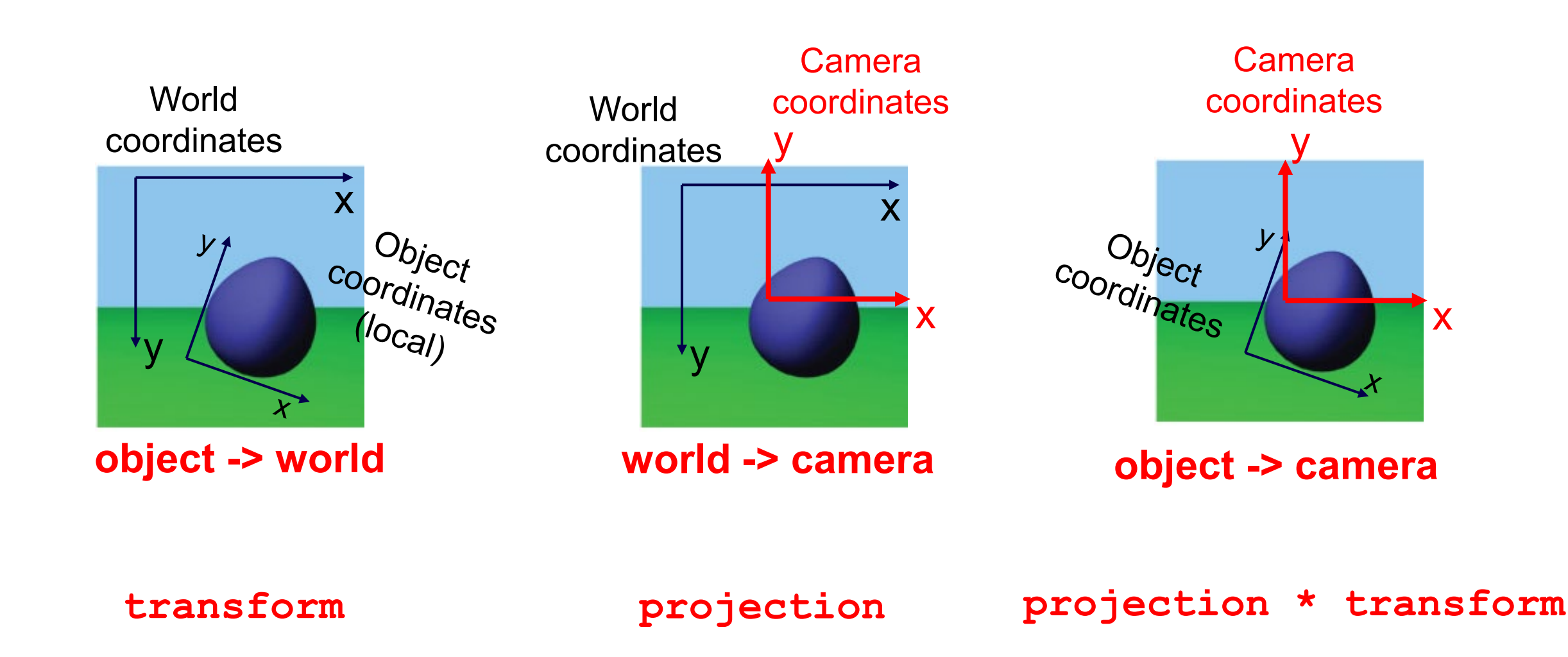

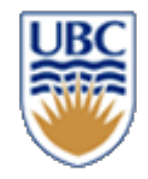

#### **Matrices**

#### *Object coordinates -> World coordinates*

- **Model Matrix**
- One per object

#### *World coordinates -> Camera coordinates*

- **View Matrix**
- One per camera

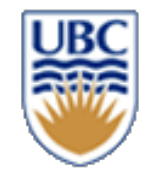

#### **Camera types**

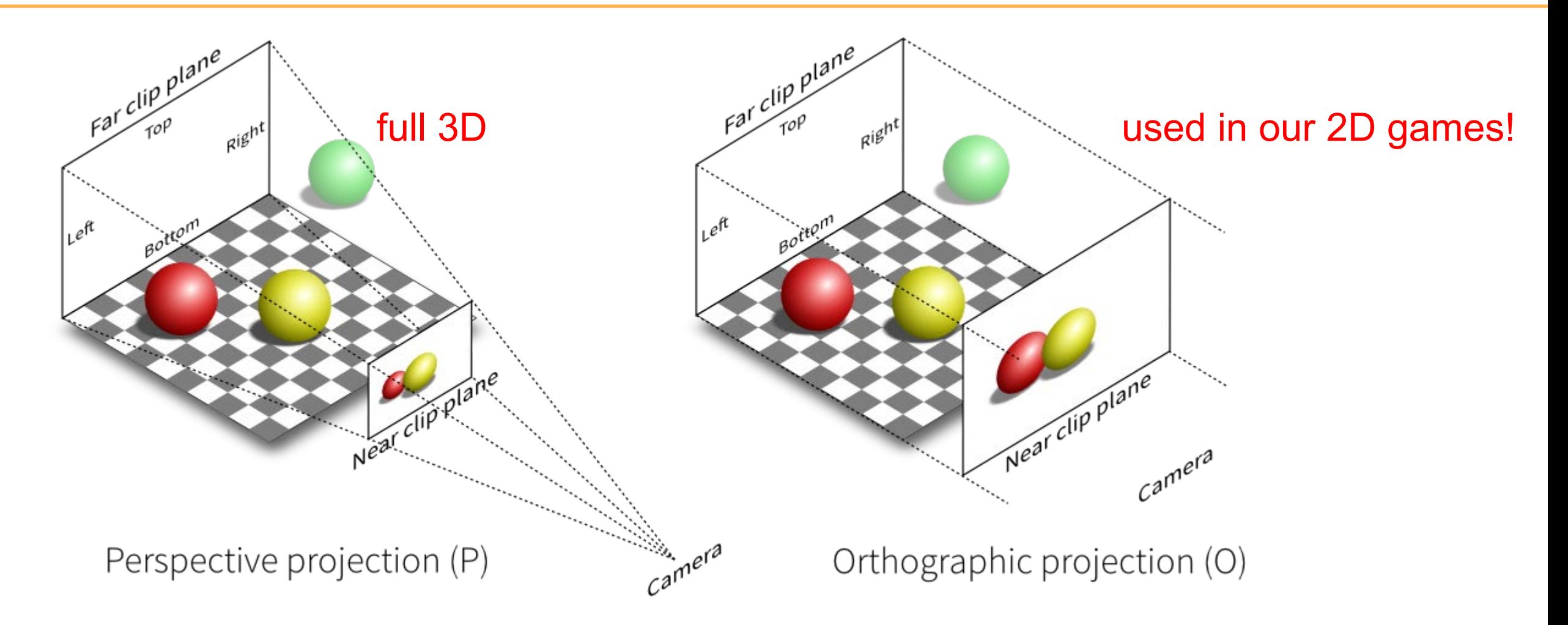

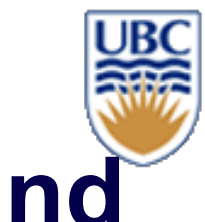

# **Fake perspective: Parallax Scrolling Background**

#### *Side view:*

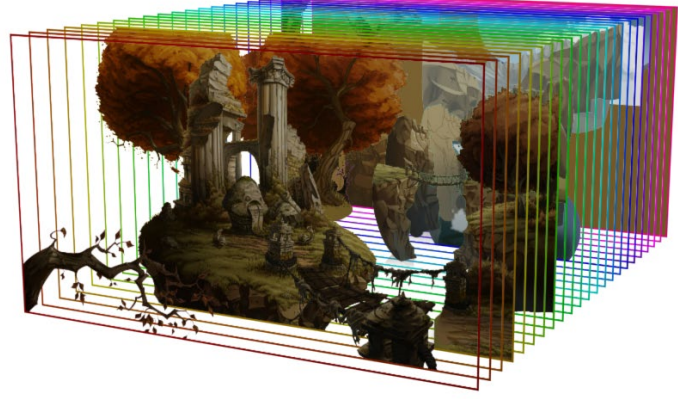

#### *Depth effect:*

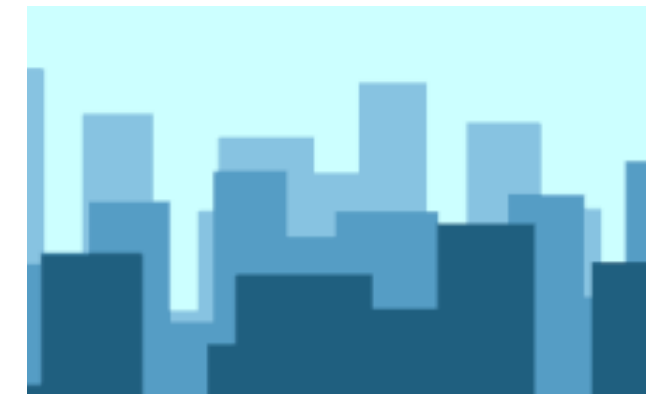

#### *Frontal view:*

**18**

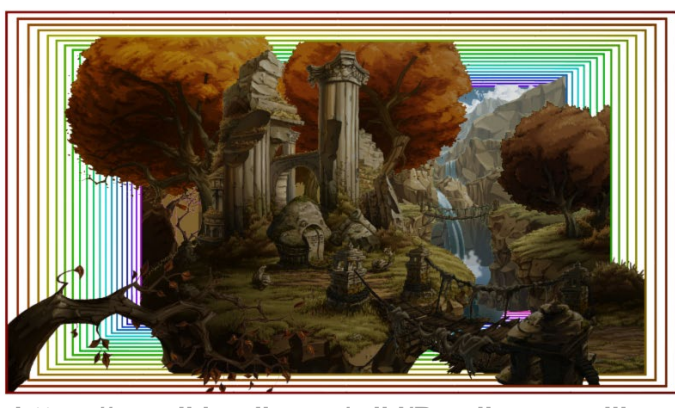

**https://en.wikipedia.org/wiki/Parallax\_scrolling**

*Formula?*

 $x = t * ??$ 

*What is x and t?*

© Alla Sheffer, Helge Rhodin

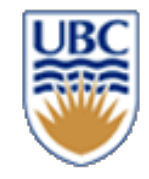

### **Fragment shader examples**

- *simulates materials and lighting effects*
- *can read from textures*

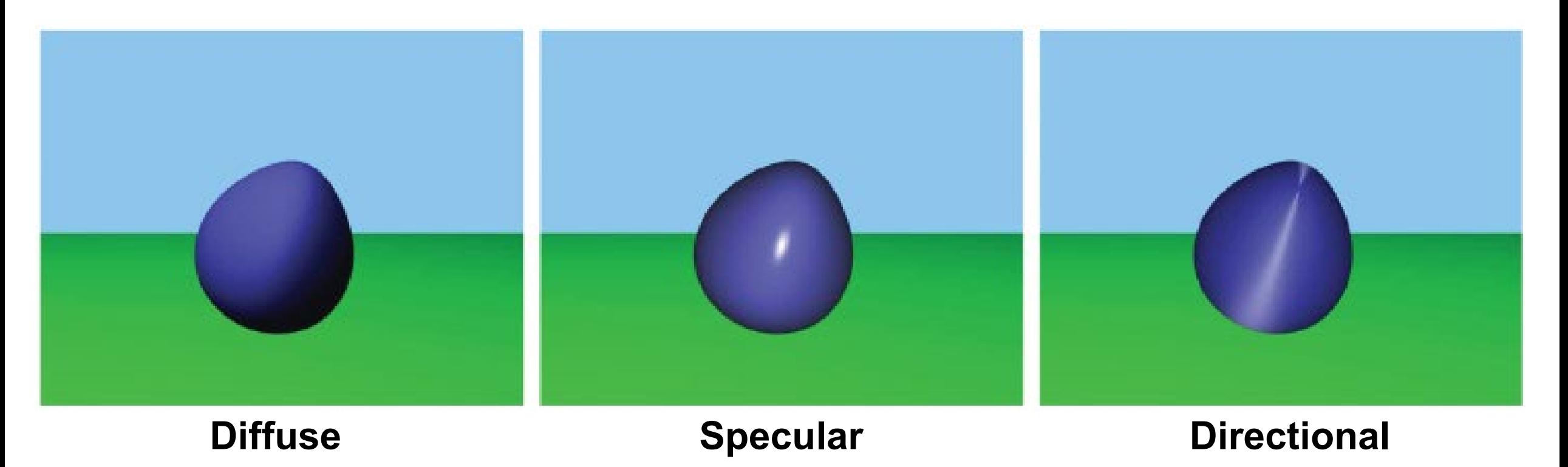

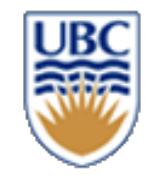

### **Fragment shader overview**

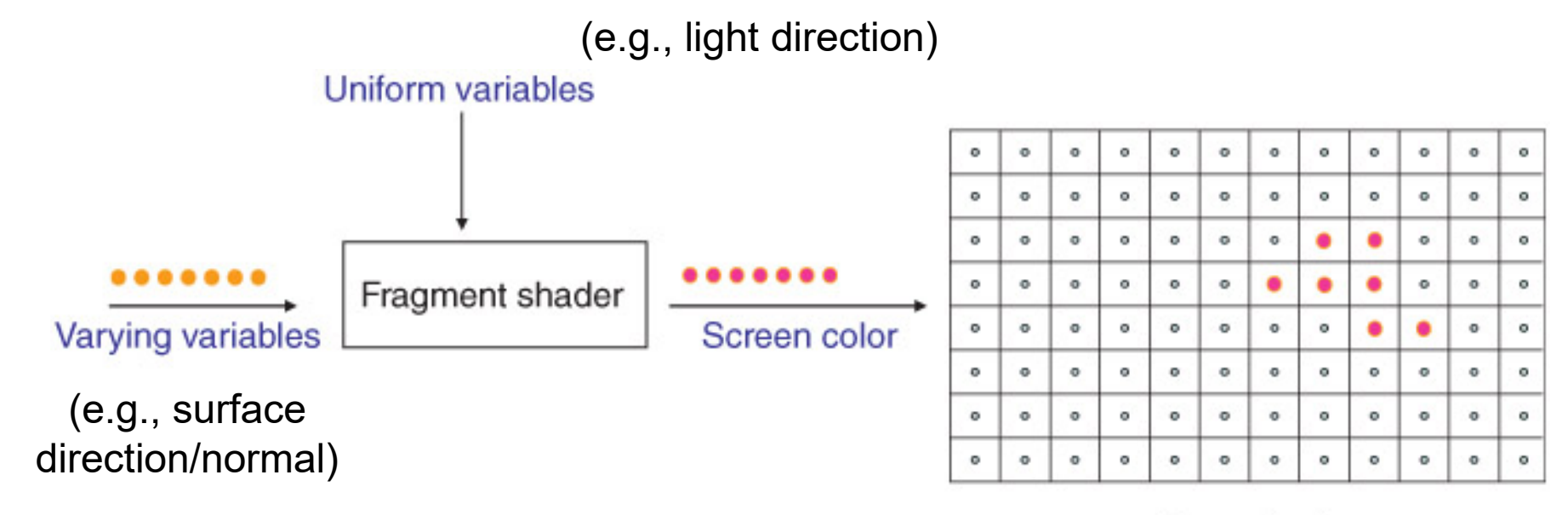

Frame buffer

#### • *Fragment ≠ pixel*

- *there are multiple fragments for each pixel, e.g., from triangles occluding*
	- enables transparency and more

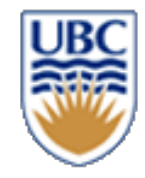

# **GLSL fragment shader examples**

#### *Minimal:*

```
out vec4 out_color;
Specify color outputvoid main()
{
    // Setting Each Pixel To ???
    out color = vec4(1.0, 0.0, 0.0, 1.0);
}
                       Red, Green, Blue, Alpha
```
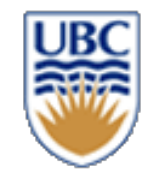

# **Texture and Texture sampler**

- *A grid of pixels/colors*
- *Parametrized from 0…1*

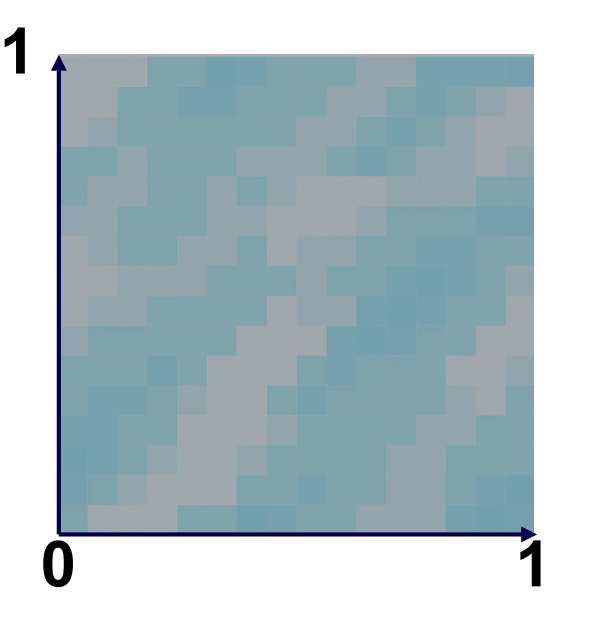

- *The sampler returns the color/value at 2D position (u,v)*
- How to determine the value between two pixels?

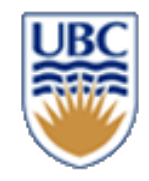

### **Shader demo**

- go to <https://www.shadertoy.com/view/ttKcWR>
- lets play together
- Mental image of a fragment shader?
- A function?
	- Input?
	- Output?

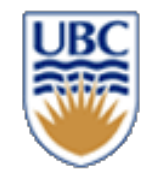

# **The OpenGL library**

- Low-level graphics API
- C Interface accessed from C++
- *How to*
- create textures
- set shaders
- set shader inputs
- start rendering

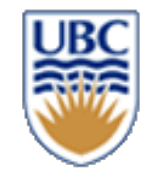

### **How to create a texture?**

#### *Look at our template:*

```
glGenTextures((GLsizei)texture gl_handles.size(), texture gl_handles.data());
```

```
for(uint i = 0; i < texture paths.size(); i++)
   glBindTexture(GL_TEXTURE_2D, texture_gl_handles[i]);
    glTexImage2D(GL_TEXTURE_2D, 0, GL_RGBA, dimensions.x, dimensions.y, 0, GL_RGBA, GL_UNSIGNED_BYTE, data);
    glTexParameteri(GL_TEXTURE_2D, GL_TEXTURE_MAG_FILTER, GL_LINEAR);
    glTexParameteri(GL_TEXTURE_2D, GL_TEXTURE_MIN_FILTER, GL_LINEAR);
gl\_has\_errors();
```
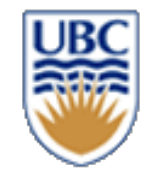

# **Loading and compiling shaders**

#### load from data/shaders/salmon.vs.glsl

# **CREATING SHADER OBJECTS**

**GLuint vertexShader = glCreateShader(GL\_VERTEX\_SHADER);**

**glShaderSource(vertexShader, 1, sourceCode, sourceCodeLength);**

**GLuint fragmentShader = glCreateShader(GL\_FRAGMENT\_SHADER);**

**glShaderSource(fragmentShader, 1, sourceCode, sourceCodeLength);**

# **COMPILING**

**glCompileShader(vertexShader);**

**glCompileShader(fragmentShader);**

load from data/shaders/salmon.fs.glsl

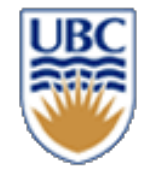

# **Linking vertex and fragment shaders together**

# **LINKING**

**program = glCreateProgram();**

**glAttachShader(program, vertexShader);**

**glAttachShader(program, fragmentShader);**

**glLinkProgram(program);**

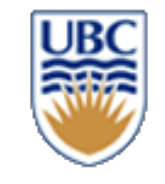

### **Recap: GEOMETRY**

#### *Triangle meshes*

- Set of vertices
- Connectivity defined by indices

• *uint16 t indices[] = {vertex\_index1, vertex\_index2, vertex\_index3, ...}* 

three indices make one triangle

OpenGL resources **Creation** 

• vertex buffer **Gluint vbo;**

**glGenBuffers(vbo);**

index buffer

**Gluint ibo; glGenBuffers(ibo);**

# **Recap: Programmatic geometry definition**

```
vec3 vertices[153];
```

```
vertices[0].position = { -0.54, +1.34, -0.01 };
```

```
vertices[1].position = { +0.75, +1.21, -0.01 };
```

```
…
```

```
vertices[152].position = { -1.22, +3.59, -0.01 };
```

```
uint16_t indices[] = { 0,3,1, 0,4,1,... , 151,152,150 };
```
*Gluint vbo;*

*glGenBuffers(vbo);*

```
glBindBuffer(vbo);
```

```
glBufferData(vbo, vertices);
```
*Gluint ibo;*

*glGenBuffers(ibo);*

*glBindBuffer(ibo);*

*glBufferData(ibo, indices);*

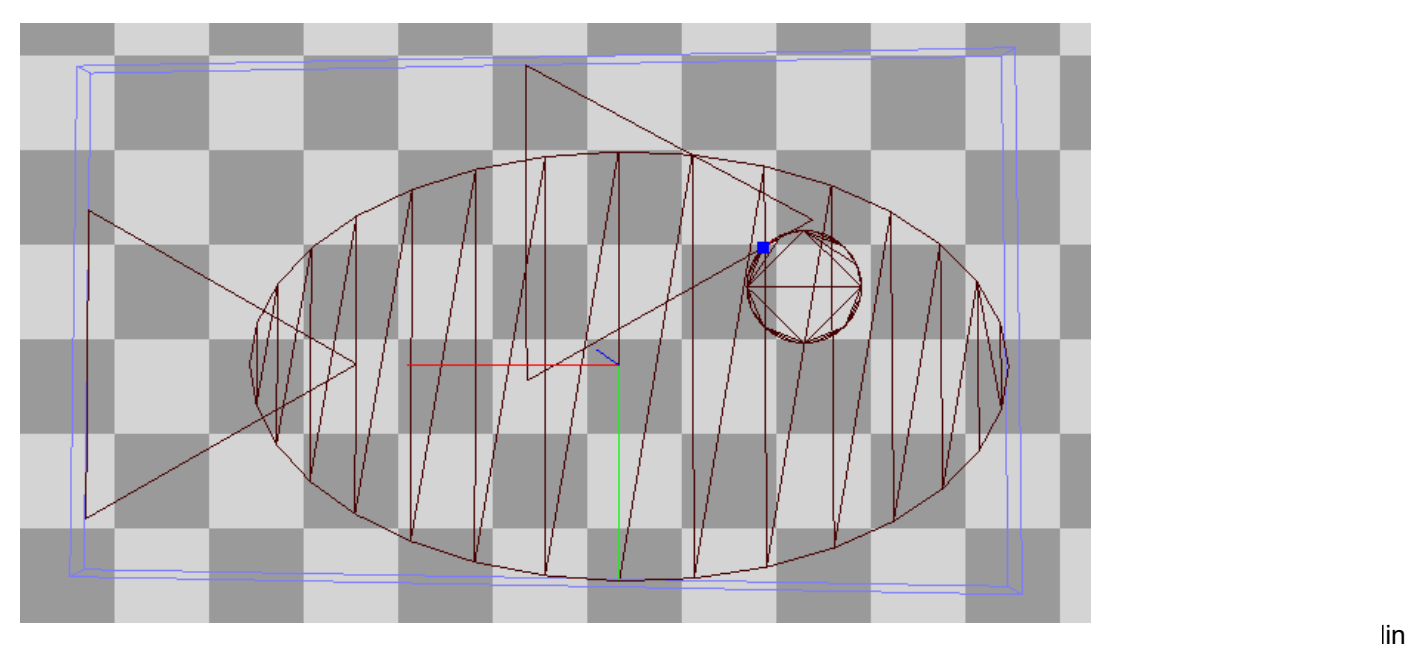

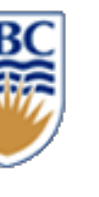

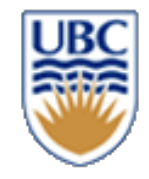

# **How to implement a sprite?**

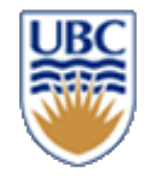

# **More detail: GLSL Vertex shader**

- The OpenGL Shading Language (GLSL)
- Syntax similar to the C programming language
- Build-in vector operations
- functionality as the GLM library our assignment template uses **uniform mat3 transform; uniform mat3 projection; in vec3 in\_pos; void main() { // Transforming The Vertex**  $vec3$  out pos = projection \* transform \*  $vec3$  (in pos.xy, 1.0); **gl\_Position = vec4(out\_pos.xy, in\_pos.z, 1.0); } world -> camera object -> world vertex-specific input position mandatory to set**

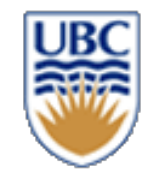

# **Setting (Vertex) Shader Variables in C++**

#### *Uniform variable (same for all vertices/fragments)*

mat3 projection\_2D{ { sx, 0.f, 0.f },{ 0.f, sy, 0.f },{ tx, ty, 1.f } }; // affine transformation as introduced in the prev. lecture GLint projection uloc = glGetUniformLocation(texmesh.effect.program, "projection"); glUniformMatrix3fv(projection\_uloc, 1, GL\_FALSE, (float\*)&projection);

#### *In variable (attribute for every vertex)*

// assuming vbo contains vertex position information already GLint vpositionLoc = glGetAttribLocation(program, "in\_pos"); glEnableVertexAttribArray(vpositionLoc); glVertexAttribPointer(vpositionLoc, 3, GL\_FLOAT, GL\_FALSE, sizeof(vec3), (void\*)0);

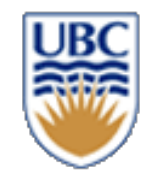

# **Variable Types**

#### *Uniform*

• same for all vertices/fragments

#### *Out (vertex shader) connects to In (fragment shader)*

- computed per vertex, automatically interpolated for fragments
	- *E.g., position, normal, color, …*

#### *In (attribute, vertex shader)*

- values per vertex
- available only in Vertex Shader

#### *Out (fragment shader)*

• RGBA value per fragment

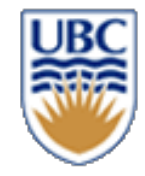

#### **Salmon Vertex shader**

```
#version 330 
// Input attributes
in vec3 in_position;
in vec3 in_color;
out vec3 vcolor;
out vec2 vpos;
// Application data
uniform mat3 transform;
uniform mat3 projection;
void main() {
        vpos = in_position.xy; // local coordinated before transform
        vcolor = in_color;
         vec3 pos = projection * transform * vec3(in_position.xy, 1.0); 
         vec3 pos = projection * transform * vec3(in_position.xy, 1.0);<br>gl_Position = vec4(pos.xy, in_position.z, 1.0);
}
                                                                              pass on color and position
                                                                              in object coordinates
```
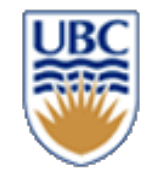

# **Recap: Fragment shader examples**

- *simulates materials and lights*
- *can read from textures*

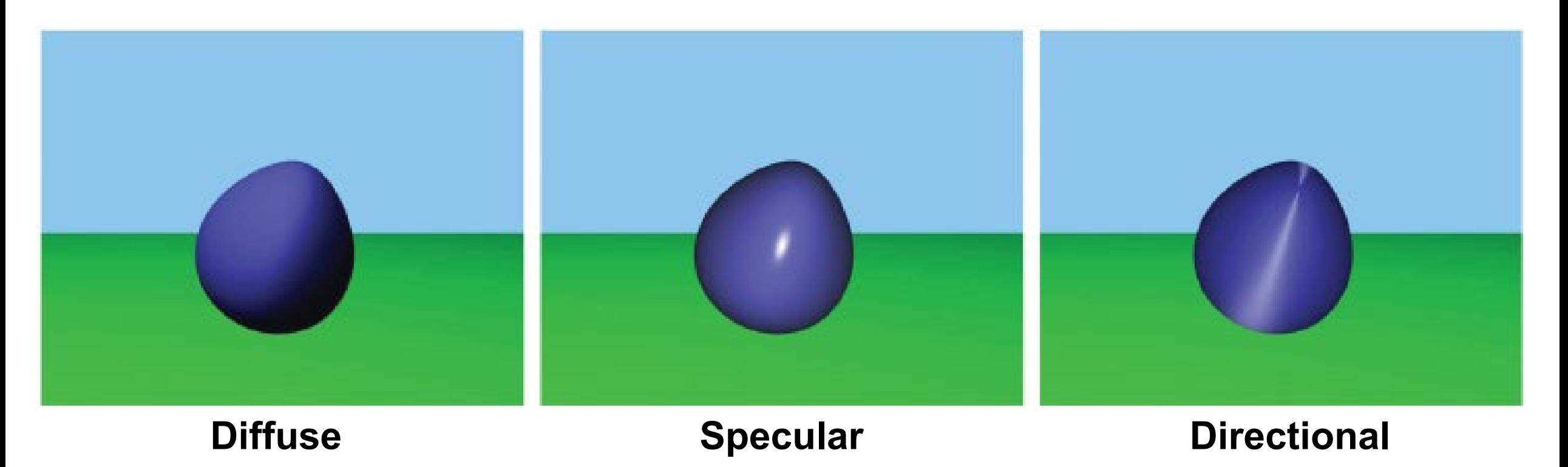

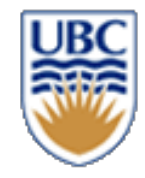

### **Salmon Fragment shader**

```
#version 330
// From Vertex Shader
in vec3 vcolor;
in vec2 vpos; // Distance from local origin
// Application data
uniform vec3 fcolor;
uniform int light_up;
// Output color
layout(location = 0) out vec4 color;
void main() {
         color = vec4(fcolor * vcolor, 1.0); hterpolated vertex color, times global color
        // Salmon mesh is contained in a 1x1 square 
        float radius = distance(vec2(0.0), vpos);
         if (light up == 1 && radius < 0.3) {
                  // 0.8 is just to make it not too strong
                  color.xyz += (0.3 - radius) * 0.8 * vec3(1.0, 1.0, 1.0);
         }
}
                                                                           create a spherical highlight
                                                                           around the object center
```
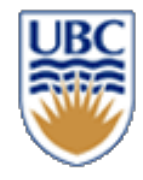

# **(Hidden) Vertex Post-Processing**

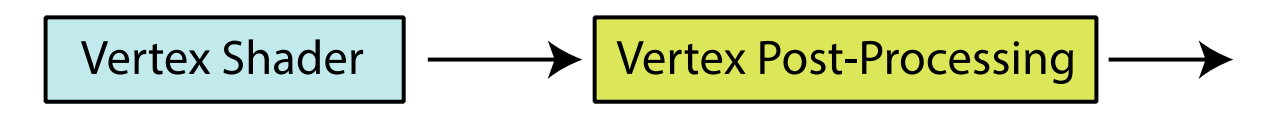

- Viewport transform: camera coordinates to screen/window coordinates
	- Set with glviewport(0, 0, w, h);

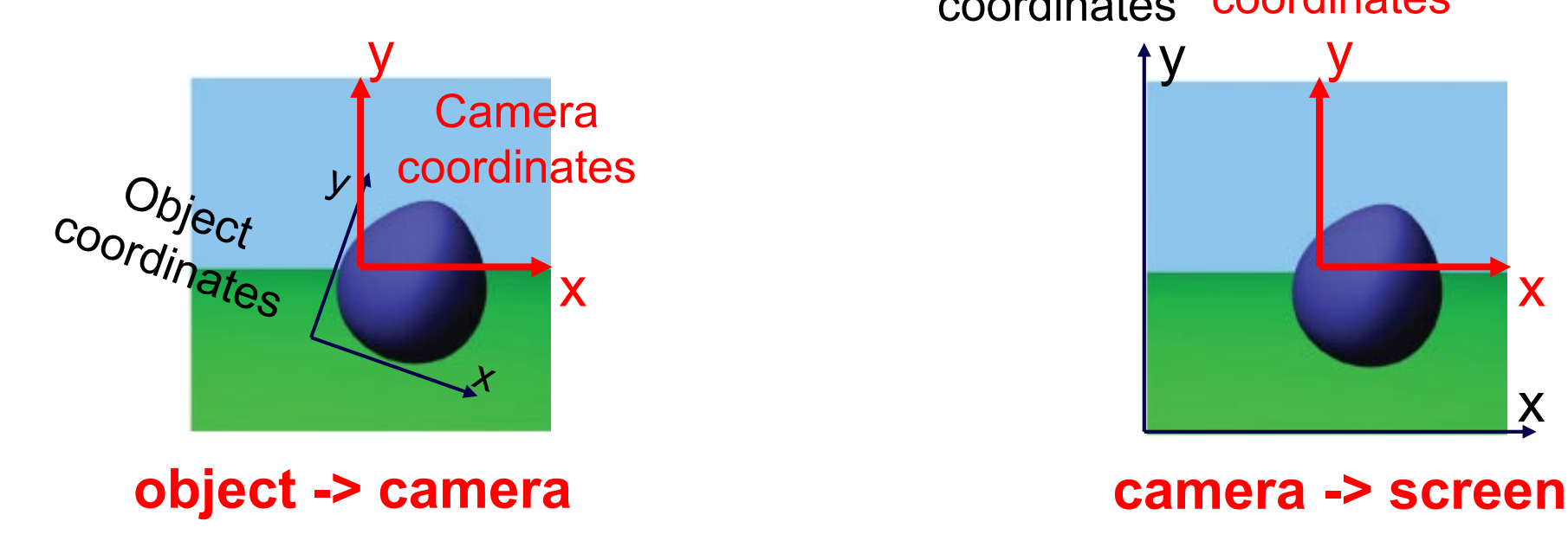

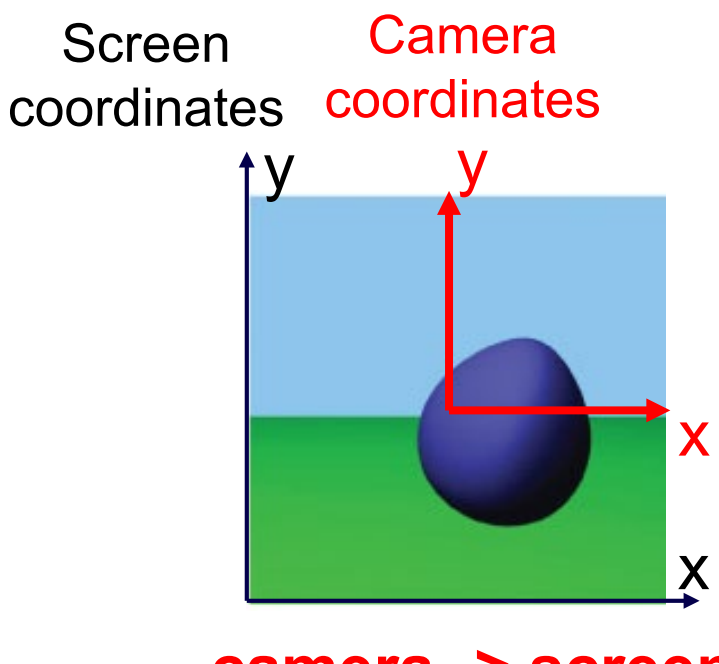

• Clipping: Removing invisible geometry (outside view frame)

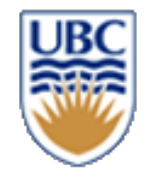

### **Rendering**

#### **Draw**

**glDrawElements(GL\_TRIANGLES, 6, ..); // 6 is the number of indices**